<span id="page-0-0"></span>Wizualizacja danych semestr letni 2024

Dr Anna Muranova UWM w Olsztynie

Wykład 11

イロト イ部 トイミト イモトー

重

 $298$ 

### Biblioteka Pandas

Pandas to biblioteka Python, która umożliwia efektywną pracę z danymi w postaci tabelarycznej. Pandas współpracuje z biblioteką Matplotlib i umożliwia szybkie generowanie wykresów.

"the name is derived from the term "panel data", an econometrics term for multidimensional structured data sets.

Ściągawka: [https://github.com/pandas-dev/pandas/blob/master/doc/](https://github.com/pandas-dev/pandas/blob/master/doc/cheatsheet/Pandas_Cheat_Sheet.pdf) [cheatsheet/Pandas\\_Cheat\\_Sheet.pdf](https://github.com/pandas-dev/pandas/blob/master/doc/cheatsheet/Pandas_Cheat_Sheet.pdf)

import pandas as pd

Dzięki Pandas łatwo jesteśmy w stanie przeprowadzać takie operacje jak: czyszczenie danych, normalizacja danych, wizualizacja danych, analiza statyczna, ładowanie oraz zapisywanie danych i wiele więcej. Głównym celem biblioteki Pandas jest ułatwienie pracy z danymi, dlatego Pandas wprowadza dwie struktury danych: Series i DataFrame. Zrozumienie tych struktur jest kluczowe do efektywnego korzystania z tej biblioteki.

### Series

Series to jednowymiarowa struktura danych, a właściwie tablicy (ndarray), podobna do listy lub kolumny w tabeli. Każdy element (np. liczby całkowite, listy, obiekty, tuple) w Series ma przypisany identyfikator, który nazywany jest indeksem. Series przechowuje dane jednego typu.

import pandas as pd

```
s_int = pd. Series([1, 32, -37, 91, 12, 11, -5],
                          index = ['a', 'b', 'c', 'd', 'e', 'f', 'g']s\_str = pd.Series(['My', 'name', 'is', 'Anna', 'Muranova', '.'])print(s_int)
print(s_str)
my_list = [4, 3, 2, 1, 0 ,-1, -2, -3, -4]
s_list = pd.Series(my_list)
print(s_list)
int\_list = s\_int.tolist()print(int_list)
s_float = pd.Series([1.5, 32.3, -37.1, 91, 12.9, 11, -5.2],
               index = \lceil 'a', 'b', 'c', 'd', 'e', 'f', 'g' \rceil)
print(s_fload[(s_fload < 0)])K ロ ▶ K 個 ▶ K 로 ▶ K 로 ▶ - 로 - K 9 Q Q
```
### Data Frame

DataFrame to dwuwymiarowa struktura danych podobna do tabeli w bazie danych lub arkusza kalkulacyjnego Excela. DataFrame składa się z wierszy i kolumn – każda kolumna w DataFrame to Series. Jak pewnie się domyślasz, mimo że dana kolumna zawiera tylko jeden typ danych, to DataFrame może zawierać wiele kolumn, z których każda ma dane innego typu.

import pandas as pd

```
my_list = [1, 32, -37, 91, 12, 11, -5]
     df_list = pd.DataFrame (my_list, index = ['a', 'b', 'c', 'd', 'e', 'f', 'g'],
                        columns = \lceil 'numbers' \rceil )print(df_list)
     df = pd.DataFrame ([1, 2, 4, 5], [-3, 8, 0.5, 10], [2, -5, 7, 3]],index = [11', 12', 13'], columns = [2a', 2b', c', 2])
     print(df)
     print(df.iloc[1,1:3])#print(df[1,1:3])
     print(df.max())
     print(df['a'].max())#print(df['12'] . max())A \cup B \rightarrow A \oplus B \rightarrow A \oplus B \rightarrow A \oplus B\OmegaDr Anna Muranova UWM w Olsztynie
```
[Wizualizacja danych semestr letni 2024](#page-0-0)

Wczytywanie danych z pliku

```
import pandas as pd
data = pd.read_csv('penguins.csv', sep=',', index_col=False,
          encoding='UTF-8')
print(data)
```
K ロ ▶ K 個 ▶ K ミ ▶ K ミ ▶ │ 글 │ K 9 Q Q

### Przykłady

```
#srednia waga w każdej plecie
print(data.groupby('sex')['body_mass_g'].mean())
```

```
#średnia waga w każdej plecie,
print(data.dropna().groupby('sex')['body_mass_g'].mean())
#srednia waga z podziałem na płeć i gatunek
print(data.dropna().groupby(by=['sex','species'])
[\text{'body\_mass\_g'}]. mean())
```
#wszystkie warto±ci dla pingwinów z najmniejsza waga. print(data[data['body\_mass\_g']==data['body\_mass\_g'].min()])  $print(data[data['body\_mass_g'] = data['body\_mass_g']$ .min()].to\_string())

K ロ ▶ K 個 ▶ K ミ ▶ K ミ ▶ │ 글 │ K 9 Q Q

#ilość pingwinów gatunku 'Adelie' na każdej wyspie print(data[data['species']=='Adelie'].groupby('island').size())

```
#ilość pingwinów każdego gatunku na każdej wyspie
print(data.groupby(by = ['species', 'island')).size())
```

```
import pandas as pd
import matplotlib.pyplot as plt
data = pd.read_csv('penguins.csv', sep=',', index_col=False,
encoding='UTF-8')
#wykres słupkowy ilości pingwinów w zależności od wyspy.
data.groupby(['island']).size().plot.bar()
plt.show()
#wykres punktowy zależności szerokości dzióba od długości.
data.plot.scatter(x = 'bill_length_mm',y ='bill_depth_mm')
```
plt.show()

#w ktorym kolor punktów zależy od plecie, a rozmiar - od wagi.

### Wykresy 2

```
import pandas as pd
import matplotlib.pyplot as plt
import numpy as np
data = pd.read_csv('penguins.csv', sep=',', index_col=False,encoding='UTF-8')
```

```
colors = np.where(data['sex']=='MALE','blue','red')
weight = ((data['body\_mass_g']/2000) **5) .astype(float)
```

```
#wykres punktowy zależności szerokości dzióba od długości.
#w ktorym kolor punktów zależy od plecie, a rozmiar - od wagi.
```
イロト イ団ト イミト イミト ニヨー りんぴ

```
data.plot.scatter(x = 'bill_length_mm', y = 'bill_depth_mm',c = colors, s = weight)
```
plt.show()

Seaborn, to zgrabna oraz efektywna biblioteka, pozwalająca na szybkie tworzenie atrakcyjnych wykresów, w Python. Została, zbudowana na bazie biblioteki Matplotlib, jednocześnie wzbogacona o dodatkowe typy wykresów.

イロト イ母 トイヨ トイヨ トー

 $QQ$ 

<https://seaborn.pydata.org/>

```
Porównaj:
```

```
import numpy as np
#import seaborn as sns
import matplotlib.pyplot as plt
def sinplot(flip=1):
    x = npulinspace(0, 14, 100)
   for i in range(1, 5):
        plt.plot(x, np.sin(x + i * .5) * (7 - i) * flip)
#sns.set_style("whitegrid")
#sns.set_palette("husl")
sinplot()
#print(sns.axes_style())
plt.show()
```
イロト イ団ト イミト イミト ニヨー りんぴ

## Pingwiny

# **Body Part of Penguin**

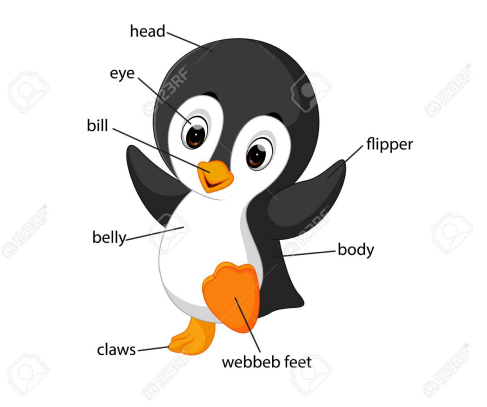

イロト イ部 トイヨ トイヨト

 $298$ 

э

#### <https://github.com/mwaskom/seaborn-data>

Seaborn: pingwiny

```
import seaborn as sns
import pandas as pd
import matplotlib.pyplot as plt
# Apply the default theme
sns.set_theme()
#penguins = sns.load_dataset("penguins")
penguins = pd.read_csv('penguins.csv', index_col=None,
encoding="UTF-8")
sns.relplot(
   data=penguins,
   x="bill_length_mm", y="bill_depth_mm",
   hue="sex", style="species", size="body_mass_g",)
```
イロト イ団ト イミト イミト ニヨー りんぴ

plt.show()

Seaborn: jeszcze pingwiny

```
import matplotlib.pyplot as plt
```

```
import seaborn as sns
sns.set_theme(style="ticks")
```

```
df = sns.load_dataset("penguins")
sns.pairplot(df, hue="species")
plt.show()
```
イロト イ団ト イミト イミト ニヨー りんぴ

4 główne typy wykresów w Seaborn

Seaborn, posiada całkiem rozbudowany arsenał wykresów. Szczegóły dotyczące wszystkich z nich, znajdziemy na stronie produktu. My skupimy się na nauce pakietu oraz na 4 najczęściej stosowanych typach wykresów. Mianowicie

- 1. Wykresy relacyjne
- 2. Wykresy z kategoriami
- 3. Wykresy z regresją
- 4. Wykresy dystrybucji oraz korelacji (histogram)

Wykresy relacyjne: funkcja relplot()

Podstawowe parametry:

data – wskazujemy zbiór danych x, y - wskazujemy dane, które mają być umieszczone na osi x oraz y hue - jeżeli chcemy, aby dane były kolorystycznie różne, w zależności od wartości zmiennej, to tutaj ją podajemy col, row – w ilu kolumnach i wierszach mają się wyświetlić wykresy  $kind - typ$  wykresu  $-$  czy liniowy, czy z punktami aspect – szerokość wykresu

イロト イ母 トイヨ トイヨ トー

 $\Omega$ 

Wykresy relacyjne: przykład 1

```
import matplotlib.pyplot as plt
import seaborn as sns
sns.set_theme(style="ticks")
tips = sns.load_dataset("tips")
sns.relplot(x="total_bill",
            y="tip",
            aspect=2.5,
            data=tips,
            size='size',
            hue='smoker',
            kind="scatter");
plt.show()#
```
K □ ▶ K @ ▶ K 로 ▶ K 로 ▶ \_ 로 \_ K 9 Q @

Wykresy relacyjne: przykład 2

```
import numpy as np
import matplotlib.pyplot as plt
import pandas as pd
```
import seaborn as sns

```
x0=np.linspace(0,10,100)
print(x0)
sns.relplot(x=x0,
             y=np \cdot sin(x0),
             kind="line");
plt.show()
```
 $\equiv$  990

メロトメ 倒 トメ ミトメ ミトー

### Wykresy z kategoriami

Kolejne, popularne wykresy, to wykresy słupkowe różnego typu. Podstawową funkcją, którą powinniśmy poznać, jest 'catplot()'. Nazwa, od category plot. Podobnie, jak w przypadku funkcji 'relplot()', mamy kilka rodzajów wykresów słupkowych. Count, bar, box itd.

イロト イ母 トイヨ トイヨ トー

œ.

 $\Omega$ 

```
import matplotlib.pyplot as plt
import seaborn as sns
df = sns.load_dataset("penguins")
sns.catplot(x="species",
            y="body_mass_g",
            data=df,
            hue = 'sex'.
#kind = 'box'
#kind = 'violin'
)
```
### Wykresy z kategoriami

```
import matplotlib.pyplot as plt
import seaborn as sns
df = sns.load_dataset("penguins")
sns.catplot(x="species",
            data=df,
            hue = 'sex',
            kind = 'count')
plt.show()
```
K ロ ▶ K @ ▶ K 할 ▶ K 할 ▶ ① 할 → ① 의 ①

### Wykresy z regresja

```
Regresja liniowa:
import matplotlib.pyplot as plt
import seaborn as sns
df = sns.load_dataset("penguins")
sns.lmplot(data=df,
            x="bill_length_mm",
            y="bill_depth_mm",
            aspect=2.5,)
plt.show()
```
イロト イ団ト イミト イミト ニヨー りんぴ

```
Histogram
import matplotlib.pyplot as plt
import seaborn as sns
df = sns.load_dataset("penguins")
sns.histplot(data=df, y="flipper_length_mm")
#sns.histplot(data=df, y="flipper_length_mm",
hue='species', multiple='stack')
plt.show()
```
 $\Omega$ 

**E** 

メロトメ 倒す メ ヨ トメ ヨ トー